# 招生常見問答集

## 如何獲知本校招生資訊?

請至本校網站首頁/招生資訊,或於 Facebook 搜尋「國立中山大學招生資訊 NSYSU Admissions」按讚追蹤粉絲專頁。

## 如何查詢考場?

請於考前三日至報考系所網頁查詢,系所連絡方式詳見簡章。

## 如何得知報名系統各步驟說明?

請至報名系統網頁查詢。

### 網路報名要購買簡章嗎?

簡 章 本校各項招生考試不販售紙本簡章,簡章至遲於報名前 20 日上網公告,免費瀏覽 與下載列印 (本校首頁/招生資訊/招生簡章查詢系統)。當年度簡章公告前,請參考 前一學年度之簡章電子檔。

## 取號時就已填寫個人基本資料,即代表報名完成**?**

取號時雖已填寫個人基本資料,但尚未取得流水號**(**報考學年度**+5** 碼**)**,報名沒有完 成!

本校各項考試資訊皆以 E-mail 方式聯絡,故取號時即需填寫;考生需繼續後續報名 步驟(繳費、上傳照片、登錄資料等)取得流水號方為完成。

欲報考兩學系以上,該如何取號**?** 

一組報名專用碼限報考一系所(組),欲報考兩系所組以上須另取一組號,限以考生 本人資料取號,不得由他人代取。

#### 取 不小心取得多組號碼怎麼辦**?**

號 選擇欲報考之系所(組)號碼報名即可,多取的號碼不須理會。

## 取號後是否可改報其他學系**?**是否可放棄報考**?**

- 一、未繳費:重新取得欲報考系所(組)的號碼,原本那組不需理會。
- 二、已繳費未完成報名:重新取得欲報考系所(組)的號碼繳費報名,原本已繳費這 組號碼請於規定時間至報名系統申請退費。
- 三、已繳費且完成報名取得流水號:重新取得欲報考系所(組)的號碼繳費報名,原 本已報名這組號碼因已進入報名審核程序,請至報名系統/列印「已完成報名登 錄者查詢 | 網頁/手寫上放棄報考原因並簽名/傳真至 07-5252920 或拍照 E-mail 考生服務信箱,報名截止後即不再受理修改。

四、取得應考證號碼:已完成報名資格審核進入系所評分階段,不予退費。

繳 | 報名費繳費方式?

費 | 於報名期間至報名網頁取得報名費繳費帳號後,

一、請至土地銀行各分行臨櫃填寫存款類存款憑條(填寫範例詳見簡章)繳費,請提醒 行員即時入帳,至遲4小時後即可於報名系統登錄資料。

二、以 ATM 轉帳繳款**(**土地銀行代碼 **005)**輸入金額與簡章規定不符時,將無法轉帳, 請確認所持金融卡具轉帳功能並留意是否扣款成功,完成後留存收據。至遲 1 小 時後即可於報名系統登錄資料。

三、以信用卡繳費每筆交易需自付銀行系統處理費,步驟圖示詳見報名系統說明。 \*務請於報名取號截止前完成繳費,以免因入帳不及而無法完成報名。

## 如何得知複**(**面**)**試報名費繳費帳號及如何繳費?

請至本校首頁/招生資訊/招生考試報名系統/選擇報考考試別/已完成報名登錄者查 詢,勿持報名取得之繳費帳號繳費!另因信用卡入帳時程較長,此階段僅限 **ATM** 及臨櫃繳款,請務必於面試前完成。

如何申請報名費免繳?

請依簡章附表辦理。

## 證件照上傳失敗怎麼辦**?**

請使用近兩年脫帽證件用相片檔案。

上傳前請先確認照片尺寸及解析度是否符合規定(參閱照片上傳系統內說明),照片 修改方式亦請參考照片上傳管理系統內說明。請使用 IE8.0 以上之瀏覽器!若仍無 法上傳,請將照片原始檔 E-mail 至考生服務信箱,本校上傳完成回信後再繼續報名 步驟。

## 網路報名是否需寄出報名表及相關資料?

本校招生考試採上傳方式收件,除切結書及紙本推薦信需列印專用信封袋面寄繳 外,其他備審資料或學經歷(力)證明請以電子檔(附檔名小寫**.pdf**)上傳。 線上推薦信請依報名系統內說明辦理。

#### 傳 資料無法上傳怎麼辦?

請先確認檔案是否為 pdf 格式並小於 10MB,若仍無法上傳,可至報名系統/已完成 報名登錄者查詢/列印「報名專用信封袋面」黏貼於 A4(以上)規格信封袋,將紙本資 料裝袋交寄;寄出兩日後可至「已完成報名登錄者查詢」確認收件狀態。惟本校採 線上審查作業,寄繳書面資料或未寄繳**(**未上傳**)**資料之考生放榜後不得要求重**(**補**)** 審或提供評分等有關資料,請自行斟酌。

報考兩系所**(**組**)**以上時,相關上傳資料也要分開上傳或寄繳**?**

是。

上

照 片 及 資 料

## 是否可更改已上傳之資料?

報名補登資料截止前,均可登入上傳系統重複上傳覆蓋舊檔。如需刪除請以空白 pdf 檔上傳覆蓋。

學系的上傳資料規定欄位有「其他有助審查之相關資料」,但考生有多個檔案,只有 一個欄位該如何處理?

請將多個 pdf 檔合併成一個檔案上傳。

點選「報名及審查資料上傳」或「檔案上傳」時出現錯誤訊息怎麼辦?

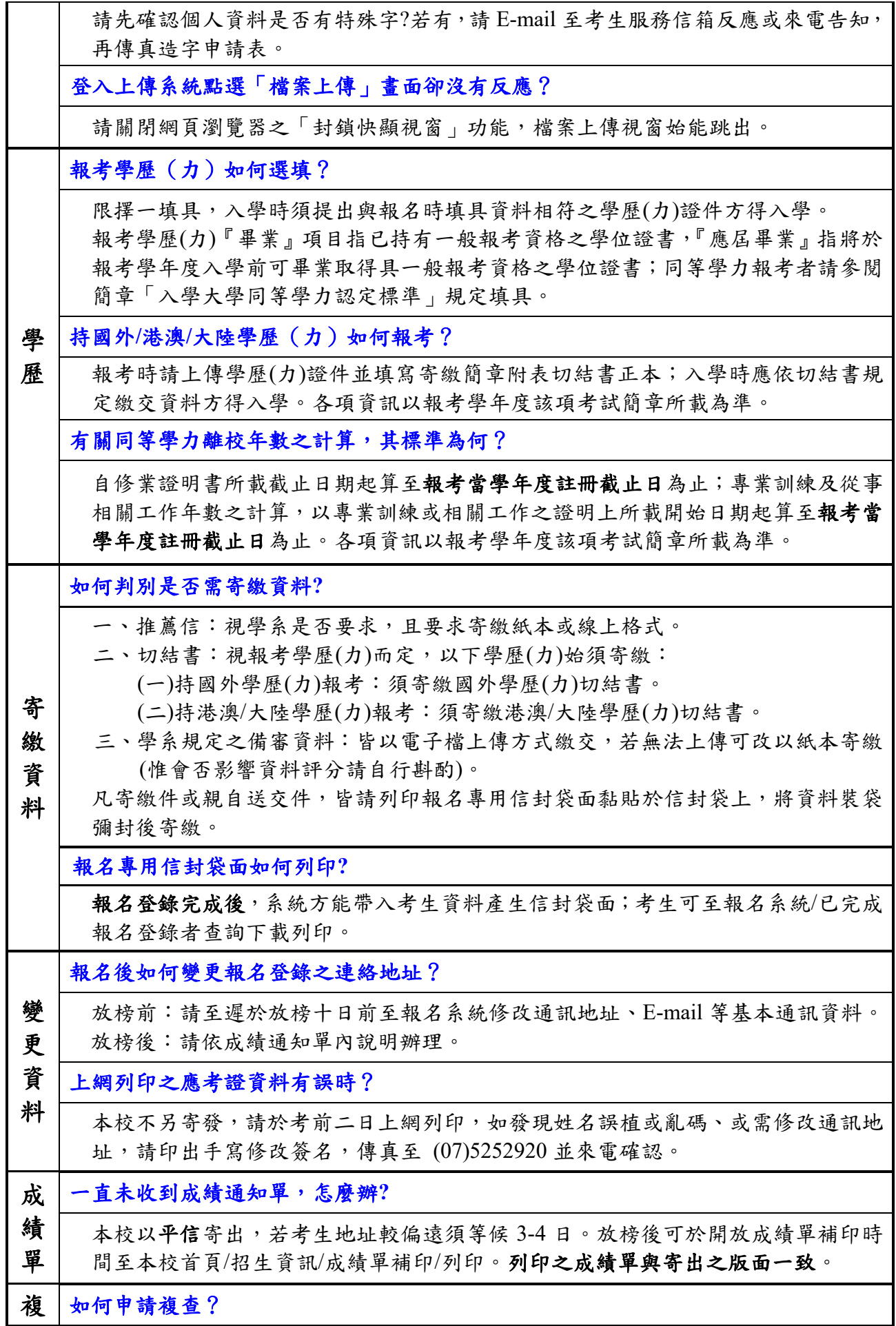

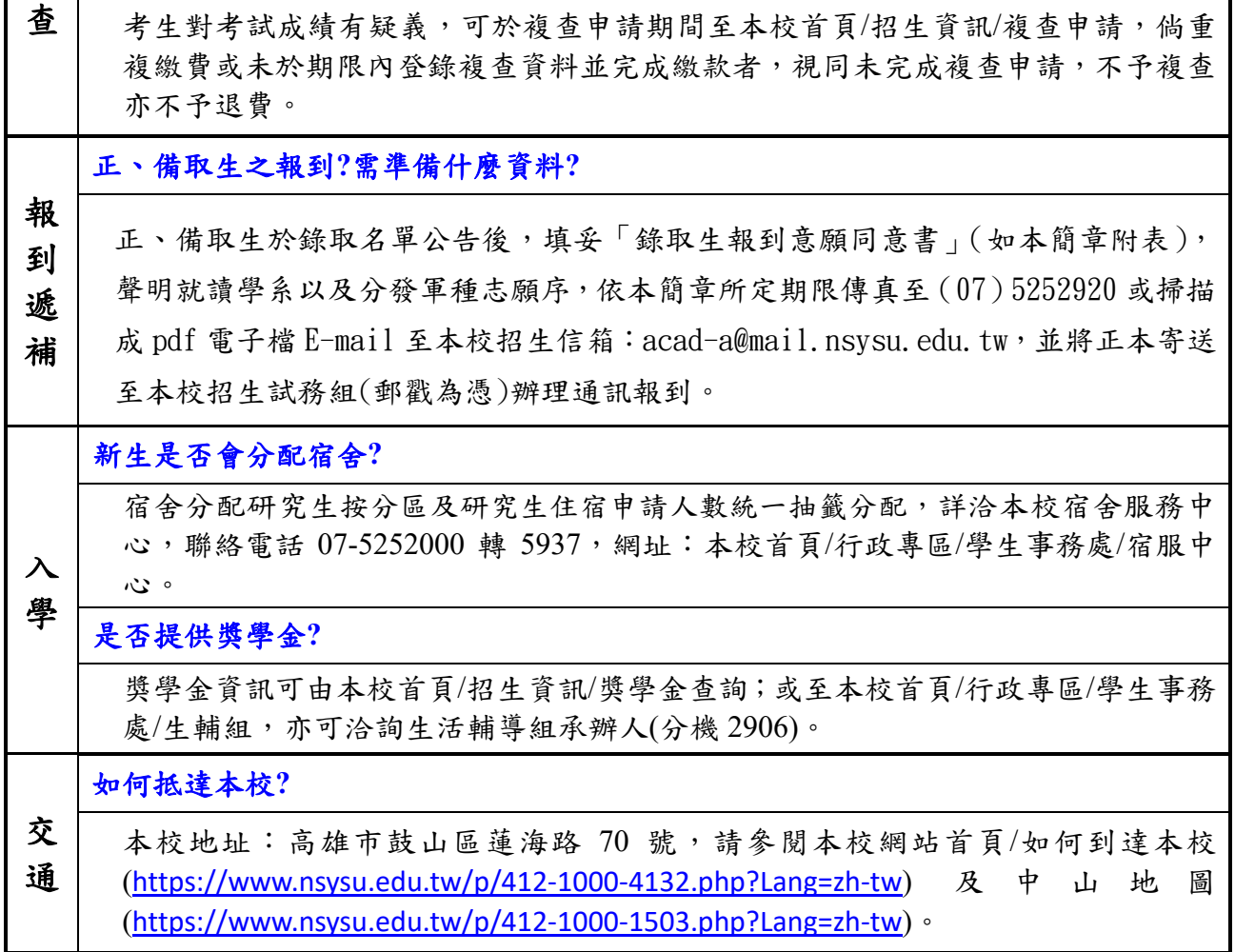